# Lietotāja pamācība

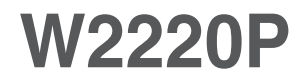

Pirms lietot izstrādājumu, uzmanīgi izlasiet nodaļu

"Svarīgas

norādes". Turiet lietotāja pamācību par rokai turpmākai izmantošanai.

Atrodiet aizmugurē uzlīmēto etiķeti un sniedziet uz tās norādīto informāciju izplatītājam, ja nepieciešams veikt remontu.

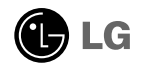

Šī iekārta ir izstrādāta un izgatavota tā, lai nodrošinātu jūsu personisko drošību, taču tās nepareiza lietošana var izraisīt elektriskās strāvas triecienu vai aizdegšanos. Lai nodrošinātu visu šajā displejā ietverto aizsardzības pasākumu pienācīgu darbību, ievērojiet uzstādīšanas, lietošanas un apkopes pamatnoteikumus.

### **Dro‰¥ba**

Izmantojiet tikai ierīces piegādes komplektā esošo barošanas strāvas kabeli. Gadījumā, ja izmantojat citu barošanas strāvas kabeli, kuru nav piegādājis izstrādājuma piegādātājs, pārliecinieties, ka tas ir sertificēts atbilstoši piemērojamiem nacionālajiem standartiem. Ja barošanas kabelis ir kaut kādi bojāts, lūdzam sazināties ar ražotāju vai tuvāko autorizēto remonta pakalpojumu sniedzēju, lai to apmainītu.

Barošanas strāvas kabelis tiek izmantots kā strāvas atvienošanas ierīce. Nodrošiniet, lai pēc uzstādīšanas strāvas izvada kontakts būtu vienkārši sasniedzams.

Darbiniet displeju tikai no šīs lietošanas pamācības specifikācijā vai uz displeja norādīta strāvas avota. Ja nezināt, kāda veida strāvas padeve ierīkota jūsu mājās, konsultējieties ar jūsu izplatītāju.

Pārslogoti mainstrāvas izvadi un pagarinātāju kabeļi ir bīstami. Tāpat bīstami ir arī nodiluši kabeļi un bojātas kontaktdakšas. Tas var būt elektriskās strāvas trieciena vai aizdegšanās cēlonis. Izsauciet sava servisa tehniķi, lai tos nomainītu.

Kamēr šī ierīce pievienota maiņstrāvas sienas kontaktligzdai, tā nav atvienota no mainstrāvas barošanas avota pat tad, ja ierīce ir izslēgta.

Neatveriet displeju!

- lekšā nav detaļu, kurām būtu nepieciešams veikt apkopi.
- lekšienē ir bīstams augstspriegums, pat ja strāvas padeve ir atslēgta.
- Sazinieties ar jūsu izplatītāju, ja ierīce nedarbojas, kā nākas.

Lai izvairītos no savainojumiem:

- nenovietojiet displeju uz slīpa plaukta, to pienācīgi nenostiprinot;
- izmantojiet tikai izgatavotāja ieteikto statni.
- Lūdzam nemest ekrānu zemē, nepakļaut to triecieniem un nemest tam ar jebkādiem priekšmetiem.Tas var būt savainojumu, izstrādājuma defektu un ekrāna bojājumu cēlonis.

Lai izvairītos no aizdegšanās un briesmām:

- vienmēr izslēdziet displeju, ja uz ilgāku laiku izejat no telpas. Nekad neatstājiet displeju ieslēgtu, ja aizejat no mājām;
- neļaujiet bērniem bāzt displeja korpusa atverēs nekādus priekšmetus. Dažas iekšējās detaļas var būt zem bīstama sprieguma;
- nepievienojiet piederumus, kas nav paredzēti šim displejam;
- Ja displejs ilgāku laiku tiek atstāts bez uzraudzības, atvienojiet to no sienas kontakta.
- Negaisa un zibenošanas laika nekad nepieskarieties barošanas kabelim un signāla kabelim, jo tas var būt ļoti bīstami. Tas var izraisīt elektriskās strāvas triecienu.

#### Par uzstādīšanu

Nepieļaujiet, ka kaut kas gulstas vai veļas pār barošanas kabeli, nenovietojiet displeju vietā, kur tā barošanas kabeli varētu sabojāt.

Neizmantojiet displeju ūdens tuvumā, piemēram, vannas, mazgājamās bļodas, virtuves izlietnes tuvumā, veļas mazgātavā, mitrā pagrabā vai līdzās peldbaseinam. Displeja korpusā ir ierīkotas ventilācijas atveres, kas ļauj izvadīt darbības laikā izstrādāto siltumu. Ja šīs atveres tiek bloķētas, karstums var izraisīt bojājumus, kuru dēļ var notikt aizdegšanās. Tādēļ NEKAD:

- Neblokējiet apakšējās ventilācijas atveres, novietojot displeju uz gultas, dīvāna, grīdsegas u.tml.;
- Neievietojiet displeju iebūvētās nišās, ja nav nodrošināta pienācīga v entilācija;
- Neapsedziet atveres ar audumu vai citu materiÇlu;
- Nenovietojiet displeju līdzās radiatoram vai siltuma avotam.

Neberzējiet un neskrāpējiet šķidro kristālu displeja aktīvo matricu ar kaut ko cietu, kas to neatgriezeniski var saskrāpēt un sabojāt.

Nespiediet ilgstoši ar pirkstu uz škidro kristālu ekrāna, jo tas var izraisīt "spoku" attēlu rašanos.

Uz ekrāna var parādīties defekti sarkanu, zaļu vai zilu plankumu veidā. Tomēr tas kopumā neatstāj iespaidu uz displeja sniegumu.

Ja iespējams, izmantojiet rekomendēto izškirtspēju, lai panāktu jūsu LSD displejam vislabāko attēla kvalitāti. Ja tiek izmantota nevis rekomendētā, bet cita izšķirtspēja, uz ekrāna var parādīties mērogoti vai apstrādāti attēli. Tomēr tas raksturīgs šķidro kristālu panelim ar fiksēto izšķirtspēju.

Nekustīga attēla ilgstošā paturēšana ekrānā var radīt ekrāna un attēlu ierakstīšanas procesa bojājumus. Pārliecinieties, vai monitorā tiek lietots ekrānsājs. Šī parādība var rasties arī attiecībā uz citu ražotāju produktiem, un uz to neizpaužas garantijas noteikumi.

Nepakļaujiet triecienam vai neskrāpējiet ekrāna priekšpusi un malas ar metāla obiektiem. Pretējā gadījumā tas var izraisīt ekrāna bojājumus.

Pārliecinieties, vai panelis atrodas ar skatu pret jums, un, lai to paceltu, satveriet to abās rokās. Ja produkts nokrīt, bojātais produkts var izraisīt elektrošoku, vai var izcelties ugunsgrēks. Par remonta iespējām sazinieties ar pilnvarotu servisa centru.

Nenovietojiet to karstās vai mitrās vietās.

### **Tīrīšana**

- Pirms sākt tīrīt displeja ekrānu, atvienojiet to no elektriskā tīkla.
- Izmantojiet nedaudz mitru (ne slapju) lupatu. Nesmidziniet aerosolus tieši uz ekrāna, jo šāda smidzināšana var izraisīt elektriskās strāvas triecienu.
- Tirot produktu, atvienojiet elektrības padevi un viegli notīriet ar mīkstu audumu, lai to nesaskrāpētu. Netīriet to ar mitru audumu, kā arī neapsmidziniet produktu ar ūdeni vai citiem škidrumiem. Varat gūt elektrošoku. (Neizmantojiet kimikālijas, piemēram, benzolu, krāsas atškaidītājus vai alkoholu saturošas vielas)
- **Izsmidziniet ūdeni uz mīksta auduma 2 līdz 4 reizes un ar to notīriet priekšējo** rāmi. Tīriet tikai vienā virzienā. Pārāk mitrs audums var atstāt nospiedumus.

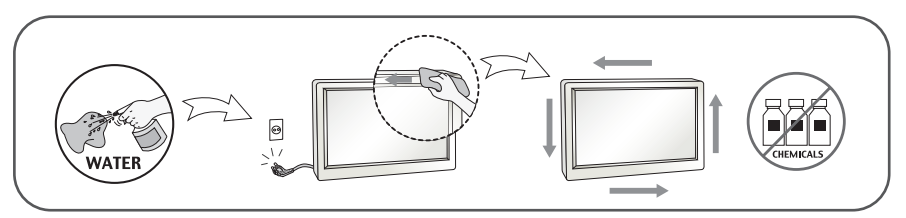

### Pēc izsainošanas

Neaizsviediet kartonu un iesainojuma materiālus. Tie var būt ideāli piemēroti ierīces transportēšanai. Pārsūtot ierīci uz citu vietu, iesainojiet to oriģinālajā iesainojuma materiālā.

#### **Iznīcināšana** (Tikai LCD monitors, kurā izmantota Hg lampa)

- Šajā ierīcē izmantotā fluorescējošā spuldze satur nelielu daudzumu dzīvsudraba.
- Neiznīciniet šo ierīci kopā ar parastajiem mājsaimniecības atkritumiem.
- ī izstrādājuma iznīcināšana jāveic atbilstoši vietējiem noteikumiem.

### !!! Pateicamies, ka izvēlaties LGE produktus !!!

Pārbaudiet, vai jūsu monitoram ir pievienoti šādi piederumi. Ja kāds piederums nav pievienots, sazinieties ar savu izplatītāju.

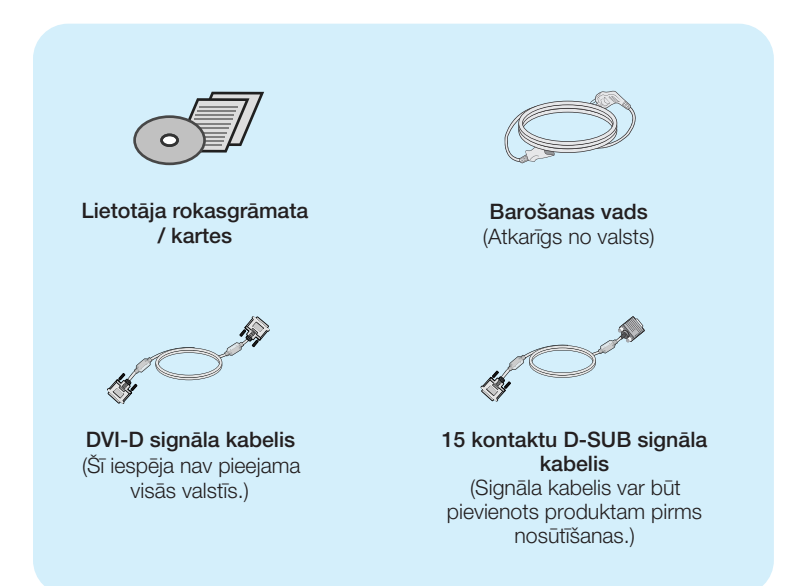

#### **PIEZIME**

- · Šie piederumi var atšķirties no attēlos redzamajiem piederumiem.
- Lai nodrošinātu atbilstošu produkta lietošanu, lietotājam jāizmanto ekranētus signāla saskarnes kabeļus (D-sub 15 kontaktu kabelis, DVI-D kabelis) ar ferīta serdēm.

Pirms uzstādīt monitoru, nodrošiniet, lai monitoram, datora sistēmai un citām pievienotajām ierīcēm tiktu izslēgta strāvas padeve.

### Pamatnes pēdas pievienošana

1. Novietojiet monitoru ar ekrānu uz leju uz spilvena vai mīkstas drānas.

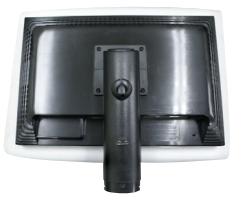

2. levietojiet pamatni pamatnes savienojošajā daļā pareizajā virzienā, kā parādīts attēlā.

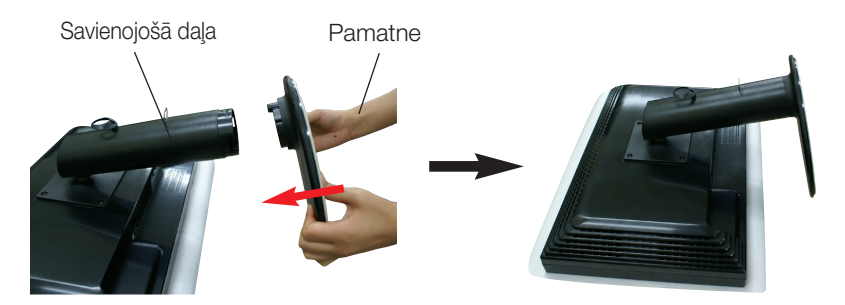

3. Pēc pamatnes ievietošanas uzmanīgi uzceliet monitoru un pavērsiet to ar priekšpusi pret sevi.

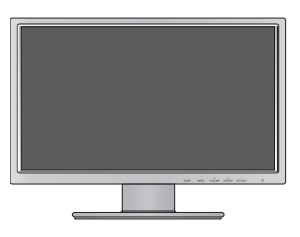

#### **Brīdinājums**

- lenti un fiksatoru no monitoriem, kas ir aprīkoti ar pamatni, var noņemt tikai tad, kad pamatne ir pavilkta uz augšu. Rīkojoties citādāk, var iegūt traumu no pamatnes uz āru izvirzītajām daļām.
- Pārvieto izstrādājumu ar piesardzību: Ceļot vai pārvietojot izstrādājumu, neturi to aiz priekšējā LCD paneļa un nepieskaries tam. Tas var sabojāt paneli. (Lūdzu, turi aiz statīva vai izstrādājuma plastmasas apvalka.)

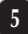

### Pamatnes pēdas noņemšana

 $1.$  Novietoiiet monitoru ar ekrānu uz leiu uz spilvena vai mīkstas drānas.

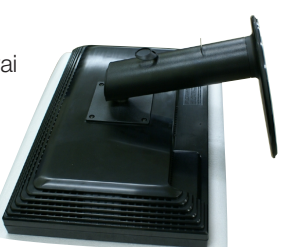

2. Piespiežot aizturus, velciet pamatnes pēdu bultinas virzienā, lai atdalītu to no pamatnes kājas.

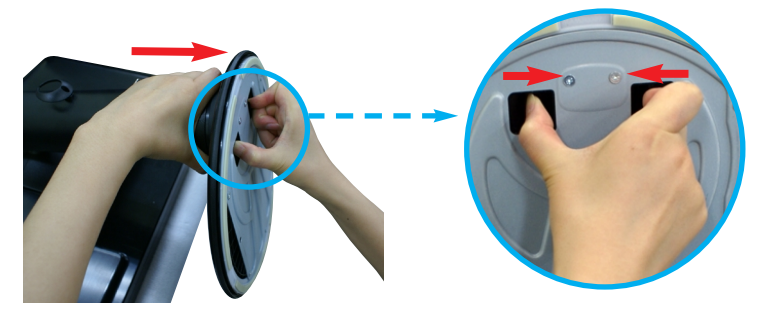

#### **Svarigi**

- . Šajā attēlā attēlots parastais savienojuma modelis. Jūsu monitors var atšķirties no attēlā redzamā izstrādājuma.
- Negrieziet izstrādājumu kājām gaisā, turot tikai aiz pamatnes. Tas var nokrist un savainot jums kājas.

### Displeja novietošana

#### -Pēc uzstādīšanas pielāgojiet lenki, kā parādīts attēlos.

- $1.$ Noregulējiet ekrāna paneli, lai panāktu maksimāli ērtu tā stāvokli.
	- Vertikālā lenka diapazons : 5°~15°

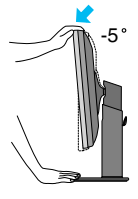

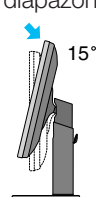

Regulējot ekrāna lenki, nelieciet pirkstus starp monitora galvu un pamatnes savienojošo daļu. Jūs varat savienot pirkstus.

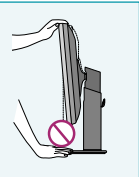

■ Grozīšana ap savu asi : 355°

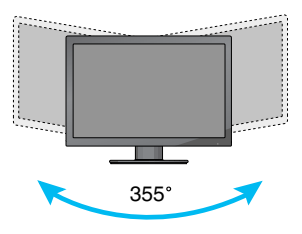

Augstuma diapazons : maksimÇli 4,33 collas(110,0 mm)

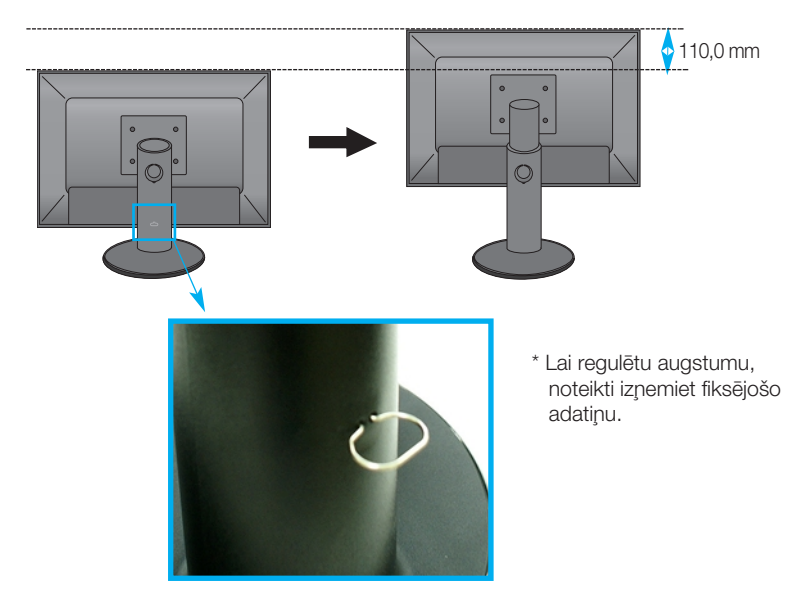

#### **Br**īdinājums

■ Lai regulētu augstumu, fiksējošā adatiņa pēc izņemšanas nav jāievieto atpakaļ.

#### **ERGONOMIKA**

■ Lai uzturētu ergonomisku un komfortablu skatīšanās stāvokli, ieteicams, lai monitora piešķiebuma leņķis virzienā uz priekšu nepārsniegtu 5 grādus.

### **Pagrie‰anas funkcijas lieto‰ana**

- Izmantojot pagriešanas funkciju, varat pagriezt ekrānu par 90° pulkstenrādītāja virzienā.
- 1. Lai izmantotu pagriešanas funkciju, paceliet monitoru visaugstākajā pozīcijā.
- **2.** Ainavas orientācija un portretorientācija: Paneli var pagriezt par 90° pulkstenrādītā ja virzienā. Griežot ekrānu, lai piekļūtu griešanas funkcijai, esiet uzmanīgs un izvairieties no monitora galviņas un statīva pamatnes saskares. Ja monitora galviņa pieskaras statīva pamatnei, tā var ieplaisāt.

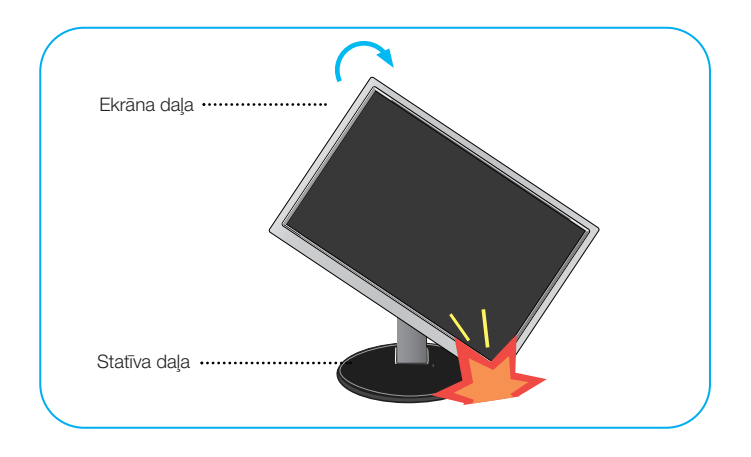

3. Pagriežot ekrānu, rīkojieties uzmanīgi ar kabeļiem.

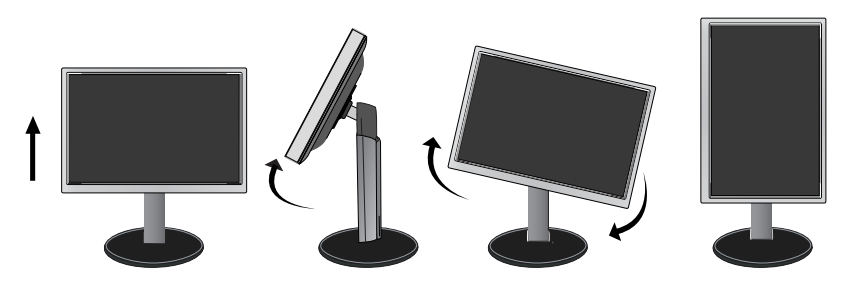

### Pievienošana PC/AV aprīkojumam

- 1. Pirms monitora uzstādīšanas pārliecinieties, ka ir izslēgta monitora, datorsistēmas un citu pievienoto ierīču barošana.
- $2.$  Secīgi pieslēdziet signālu ieejas kabelim  $\bigcirc$  un strāvas vadam  $\bigcirc$ , tad pieskrūvējiet signāla kabeļa skrūves.
	- **A** Pievienojiet DVI-D (Digitālā signāla) kabeli
	- **B** Pievienojiet D-sub (Analogā signālā) kabeli
	- **C** Pievienojiet HDMI kabeli

#### **PIEZ±ME**

- Tas ir vienkāršots skats no aizmugures.
- · Šis skats no aizmugures parāda parastu modeli, tačujūsu displejs var atškirties no šeit redzamā.

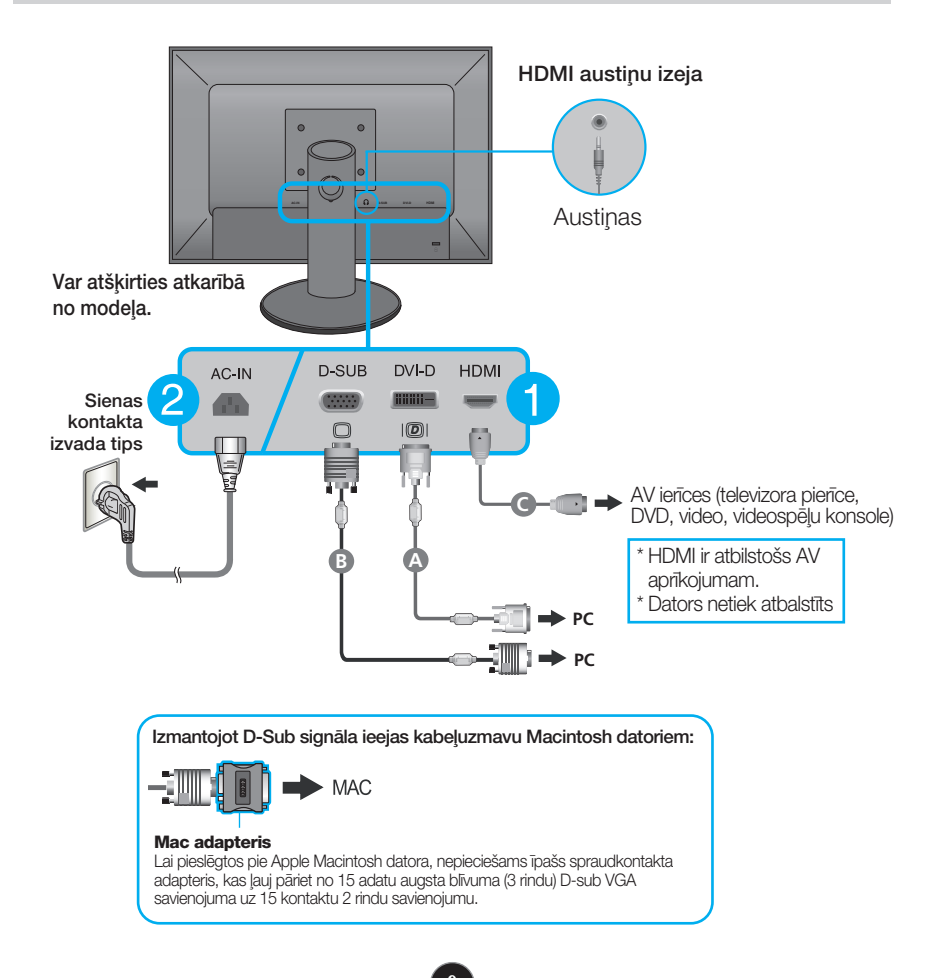

**3.** Ievietojiet strāvas vadu un kabeļus kabeļu turētājā.

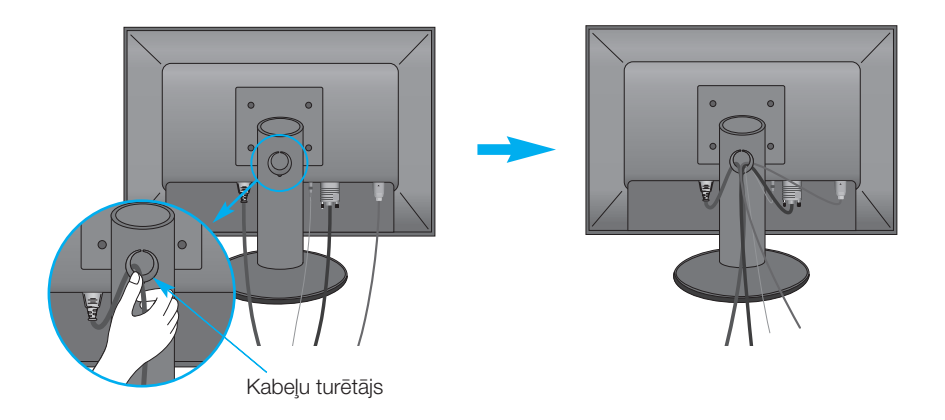

4. Nospiediet barošanas indikatoru uz priekšējā paneļa ( **( <sup>)</sup>)**), lai ieslēgtu barošanu. Kad monitors ir ieslēgts, automātiski tiek veikta funkcija "Self Image Setting Function" (Attēla pašiestatīšanas funkcija). (Tikai D-SUB ieejai)

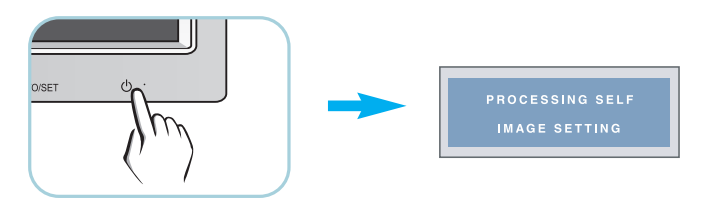

#### **PIEZME**

'Self Image Setting Function'? Šī funkcija lietotājam nodrošina optimālus displeja iestatījumus. Kad monitors tiek pievienots pirmoreiz, šī funkcija automātiski noregulē displeju uz konkrētajam ienākošajam signālam optimāliem iestatījumiem.

Funkcija "AUTO/SET" (AUTOMĀTISKI/IESTATĪT)? Ja ierīces izmantošanas laikā vai pēc izšķirtspējas maiņas radušās problēmas, piemēram, neskaidrs ekrāns, izplūduši burti, mirgojošs ekrāns vai ekrāns ir saliekts, nospiediet funkcijas pogu AUTO/SET (AUTOMĀTISKI/IESTATĪT), lai uzlabotu izšķirtspēju.

### Priekšējais vadības panelis

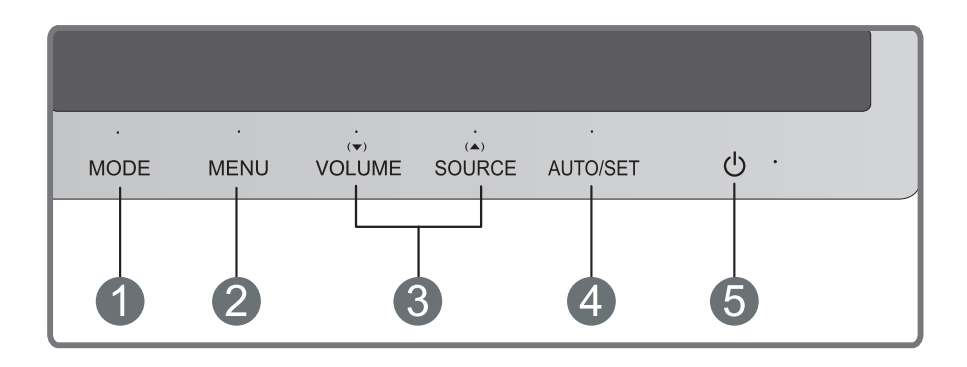

**MODE** poga

Izmantojiet šo pogu, lai pārietu uz MODE elementiem (MOVIE, TEXT, PHOTO, USER, sRGB).

Papildu informāciju sk. 16.lpp

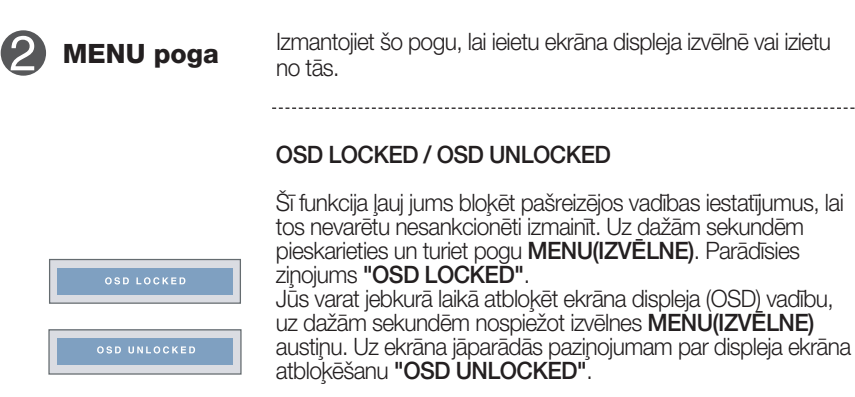

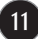

### Vadības paneļa funkcijas

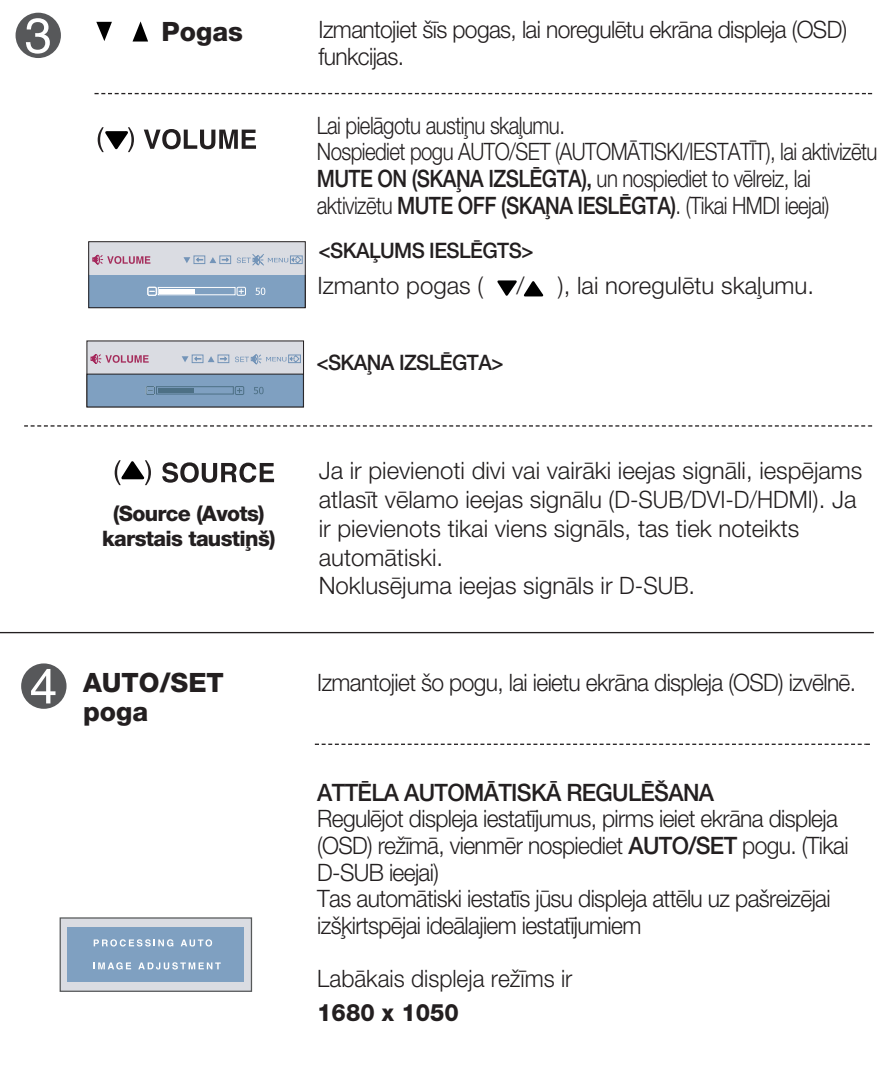

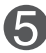

Strāvas padeves poga Izmantojiet šo pogu, lai ieslēgtu vai izslēgtu displeju.

**12**

**Strāvas padeves indikators**

Ja displejs darbojas pareizi (Ieslēgšanas režīms), elektropadeves indikators kļūst sarkans un nemirgo. Ja displejs ir Sleep Mode (Miega režīmā) (Enerģijas taupīšana), elektropadeves indikators mirgo sarkanā krāsā.

#### **Ekrāna regulēšana**

Izmantojot ekrāna displeja vadības ierīces, var ātri un ērti regulēt attēla izmērus, stāvokli un darbības parametrus. Zemāk redzams neliels piemērs, kas iepazīstina ar vadības ierīču izmantošanu. Turpmākā nodaļa apraksta pieejamos regulējumus un izvēles, kas ir pieejamas, izmantojot ekrāna displeju (OSD).

Lai ekrāna displejā veiktu attēla regulēšanu, izpildiet šādas darbības:

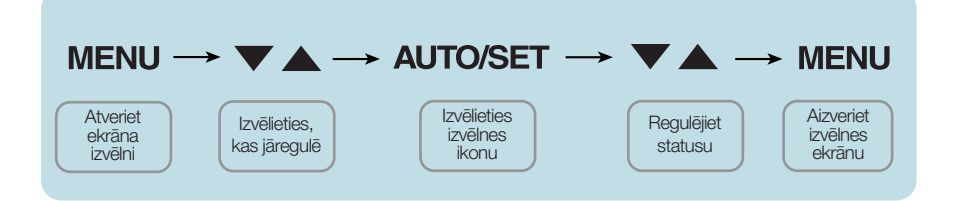

- Nospiediet MENU pogu ekrāna displejā tiek atvērta galvenā izvēlne.
- Lai piekļūtu vadības izvēlnēm, izmantojiet taustiņus Vvai ▲. Kad izgaismojas vajadzīgā ikona, nospiediet pogu AUTO/SET. **2**
- Izmantojiet pogas  $\nabla$  un  $\blacktriangle$ , lai noregulētu parametram vajadzīgo līmeni. Izmantojiet **AUTO/SET pogu**, lai izvēlētos citus apakšizvēlnes punktus. **3**
- Nospiediet vienreiz **MENU pogu**, lai atgrieztos galvenajā izvēlnē un izvēlētos citu funkciju. Nospiediet MENU pogu divreiz, lai izietu no ekrāna displeja (OSD) režīma. **4**

### Ekrāna displeja (OSD) vadības regulēšana

Turpmākajā tabulā aprakstītas ekrāna displeja vadības, regulēšanas un iestatījumu izvēlnes.

> **DSUB** | : D-SUB (analogā signāla) ievade **DVI-D** : DVI-D (digitālā signāla) ievade **HDMI**: HDMI ievade

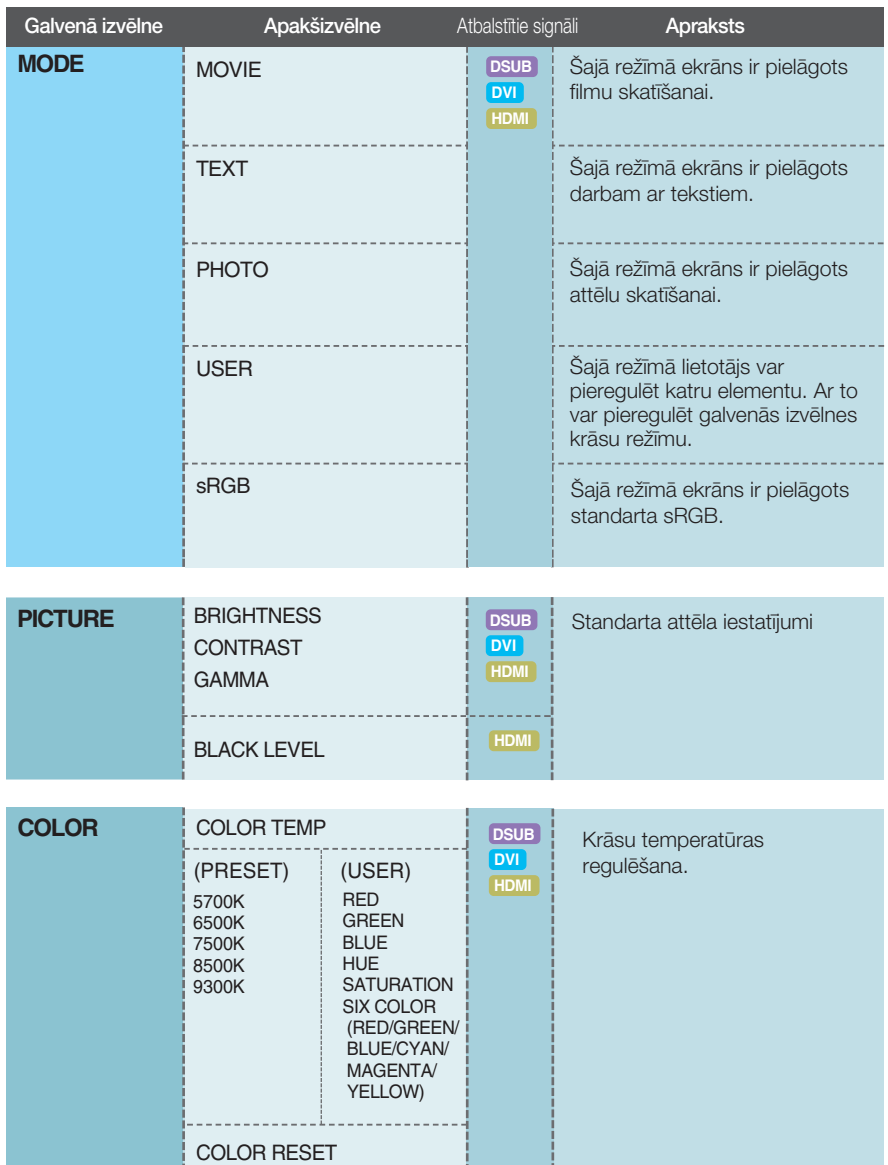

# Ekrāna displeja (OSD) vadības regulēšana

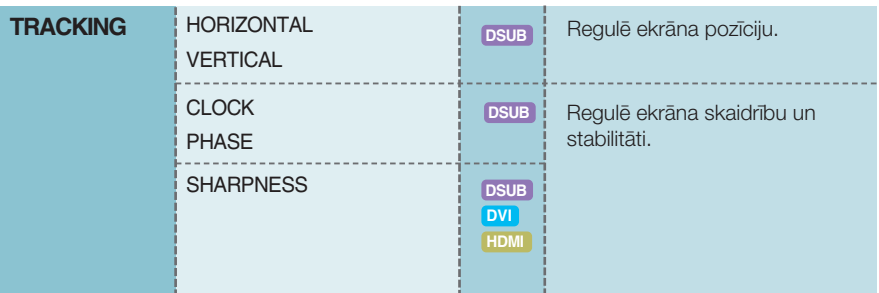

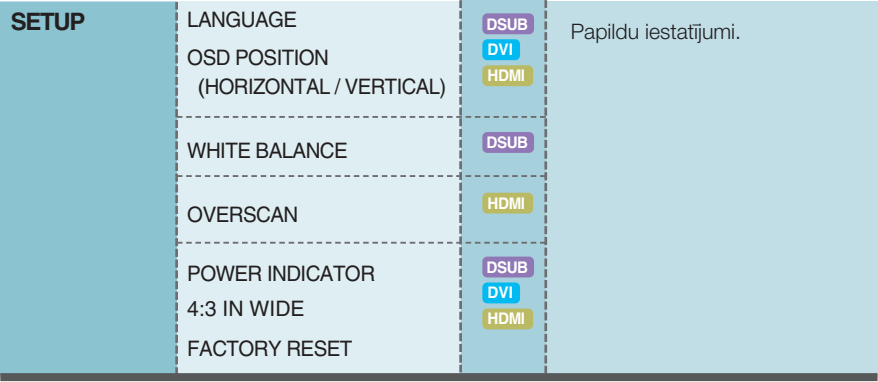

#### **PIEZĪME**

Atkarībā no modeļa (14~21) ekrāna ikonu kārtība var atšķirties no šeit norādītās.

■■■ Nospiediet pogu MODE monitora priekšpusē, lai atvērtu OSD ekrānu.

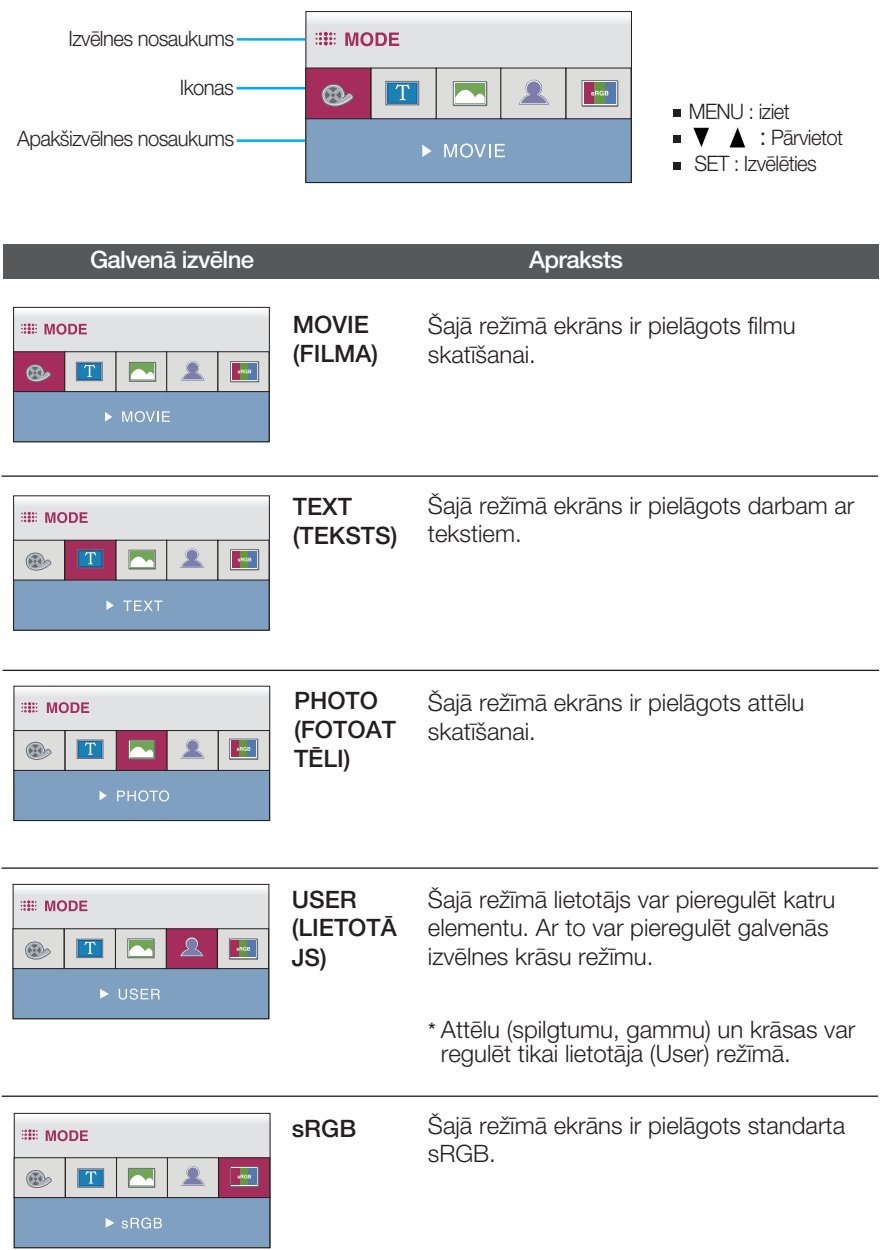

**EXECUTERE** lepriekš tika aprakstīta parametru izvēlēšanās un regulēšana, izmantojot ekrāna displeja (OSD) sistēmu. Tālāk tiek aprakstītas visas izvēlnē (MENU) esošās ikonas, sniegti to nosaukumi un apraksti.

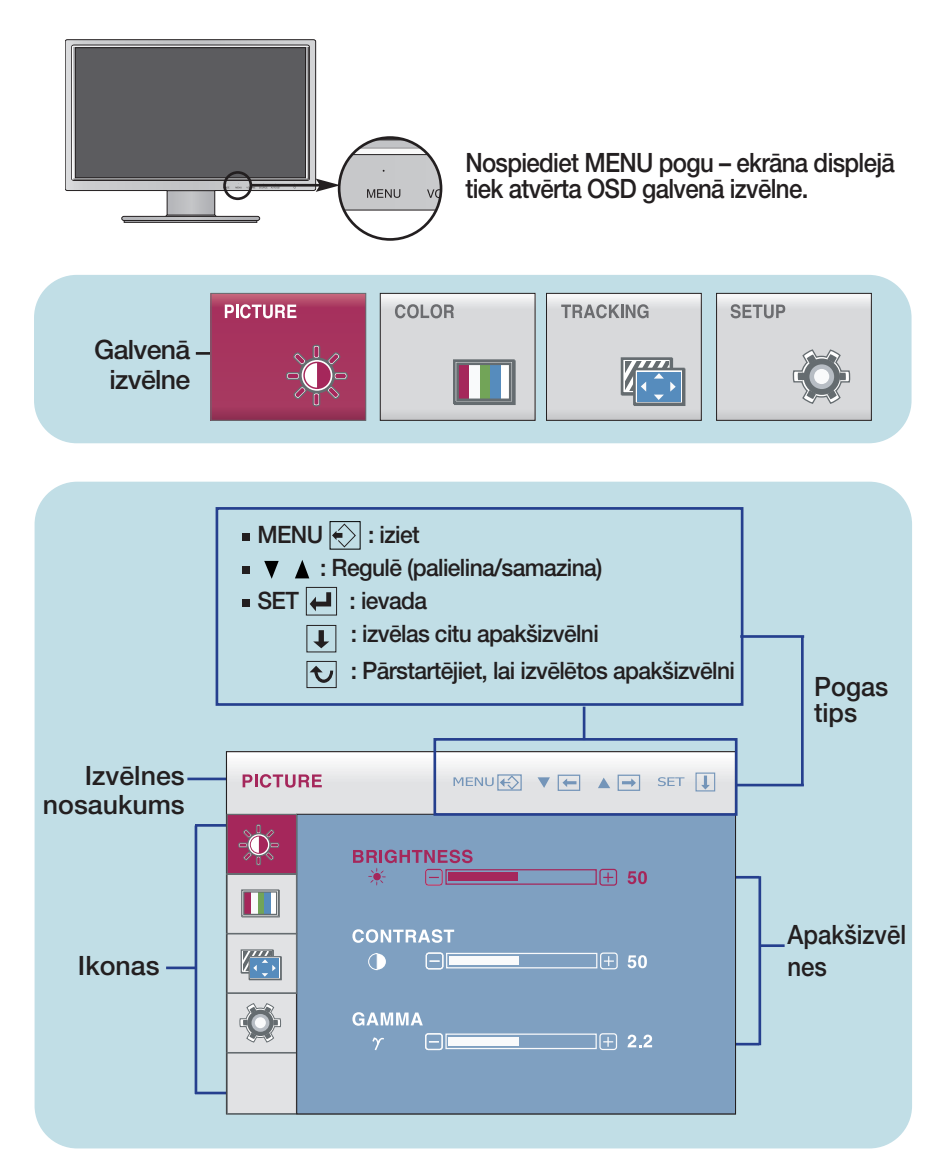

#### **PIEZĪME**

OSD (ekrāna displeja) izvēlņu valodas monitorā var atšķirties no pamācībā norādītās.

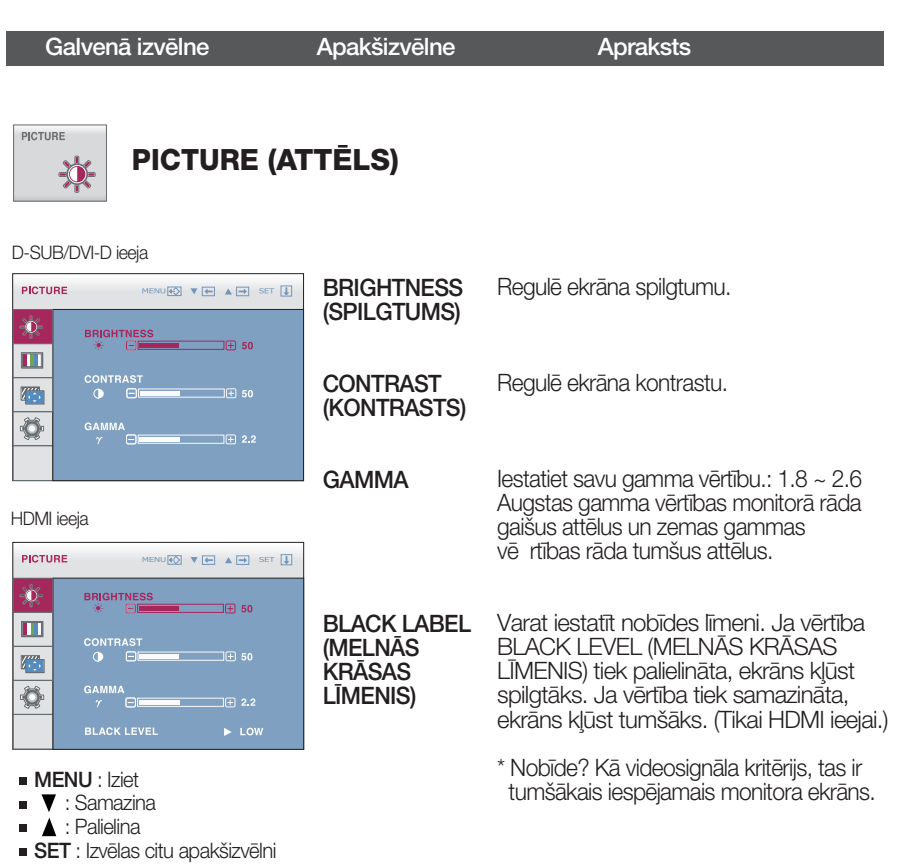

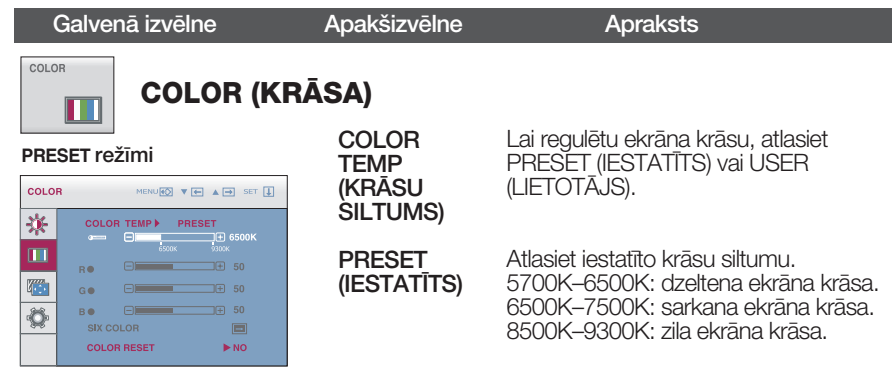

**USER** režīmi

| <b>COLOR</b><br>MENU (O V E A D SET T<br>☀<br><b>COLOR TEMP &gt;</b><br><b>USER</b><br>IE 6500K                                                                                                    | <b>USER</b><br>(LIETOTĀJS)                                 | Lietotājs var izveidot ekrāna krāsu,<br>regulējot krāsas RED (SARKANS),<br>GŘEEN (ZAĻŠ) un BLUE (ZILS).                                                          |
|----------------------------------------------------------------------------------------------------|------------------------------------------------------------|----------------------------------------------------------------------------------------------------|
| $\blacksquare$<br>$\Box$<br>$\Box$ $\Box$ 50<br>R.C<br>−<br>43<br>$\Box$<br>∃⊞ 50<br>$\Box$<br>1田 50<br>B.C<br>Ö<br><b>SIX COLOR</b><br>⊟<br>$\triangleright$ NO<br><b>COLOR RESET</b>                             | <b>RED (SARKANS)</b><br>GREEN (ZALŠ)<br><b>BLUE (ZILS)</b> | lestatiet savu sarkanās krāsas līmeni.                                                                                                    |
| <b>COLOR</b><br>MENU <del>(C)</del> V << A <> A << SET<br>∗<br><b>COLOR TEMP)</b><br><b>USER</b><br>JEJ 6500K<br>ш<br>$\Box$<br>$\Box$ $\Box$ 50<br><b>The Second Street</b><br>G <sub>C</sub><br>$\Box$<br>$E$ 50 | <b>SIX COLOR</b><br>(SEŠAS<br><b>KRASAS</b>                | Tiek iestatīta un saglabāta sešu krāsu<br>(R/G/B/C/M/Y) nokrāsa un<br>piesātinājums, lai izpildītu lietotāja<br>prasības.                                        |
| $F = 50$<br>B <sub>C</sub><br>F<br>Ö<br><b>SIX COLOR</b><br>画<br><b>COLOR RESET</b><br>$\triangleright$ NO                                                                                                    | HUE<br>(NOKRĀSA)                                           | Regulējiet ekrāna nokrāsu.                                                                                                    |
| <b>MENU</b> : Iziet<br>: Samazina<br>: Palielina<br>$\blacksquare$ SET : Izvēlas citu apakšizvēlni<br>Izmanto pogas ▼ A, lai pārietu uz<br>apakšizvēlni.                                                           | <b>SATURATION</b><br>(PIESĀTINĀJU<br>MS)                   | Regulējiet ekrānā redzamo krāsu<br>asumu. Ja vērtība ir zemāka, krāsas<br>nav asas un ir gaišākas; ja vērtības ir<br>augstākas, krāsas ir asākas un<br>tumšākas. |
| <b>SIX COLOR</b><br>MENU 40 V + A + SET 4<br>RED<br>HUE<br>田 50<br>$\Box$<br>О<br><b>SATURATION</b><br>ET<br>9⊡ 35                                                                                                 | <b>COLOR RESET</b><br><b>(KRĀSU</b><br>ATIESTATĪŠANA)      | Atiestata krāsu iestatījumus uz rūpnīcas<br>noklusējuma iestatījumiem pašreizējai<br>ieejas ierīcei.                                                             |
| <b>MENU</b> : Iziet<br>$\cdot$ Deniotot                                                                                                    |                                                            |                                                                                                    |

▼, ▲ : Pārvietot<br>**SET** : Izvēlas citu apakšizvēlni

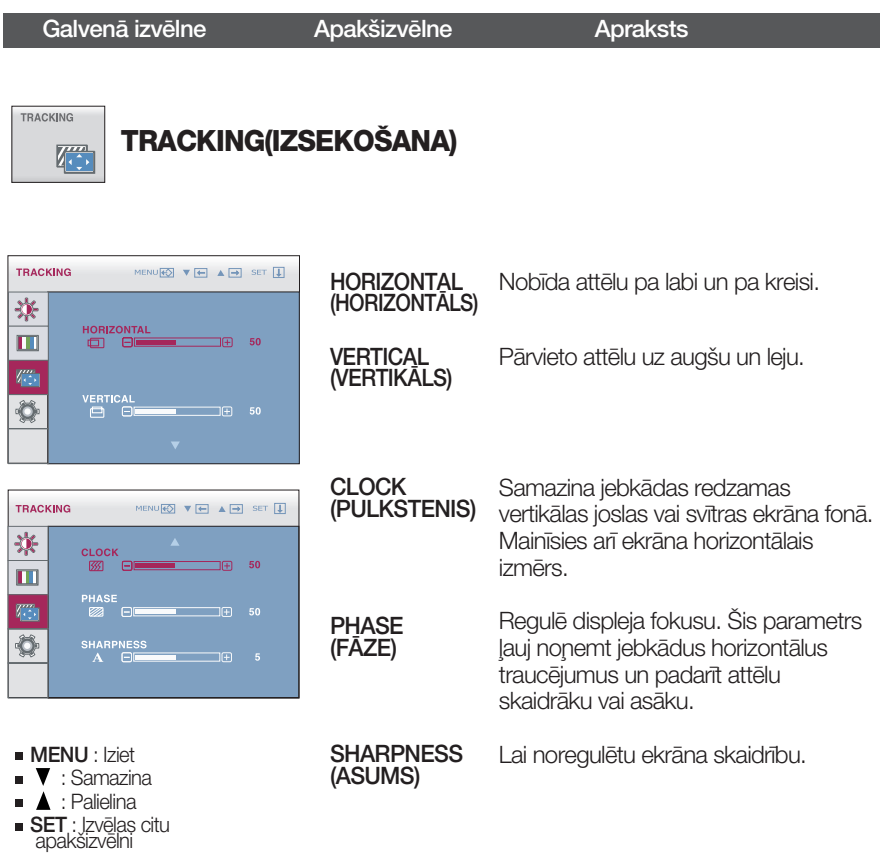

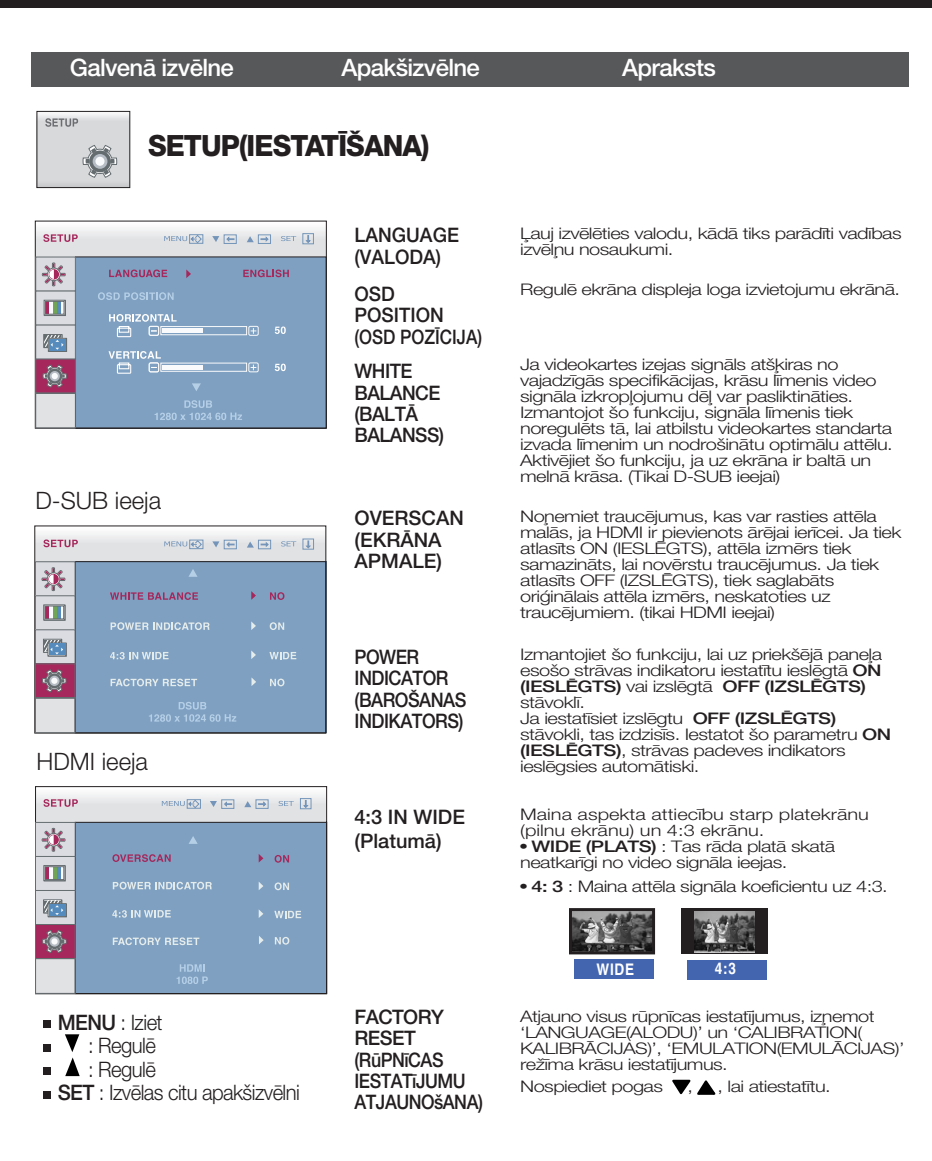

#### **PIEZĪME**

■ Ja ekrāna attēla kvalitāte neuzlabojas, atjaunojiet rūpnīcas noklusējuma iestatījumus. Ja nepieciešams, atkal izpildiet funkciju WHITE BALANCE (BALTĀ BALANSS). Šī funkcija darbosies tikai ar ievadi caur D-SUB ieeju.

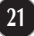

Pirms izsaukt servisa tehniķi, pārbaudiet tālāk norādīto.

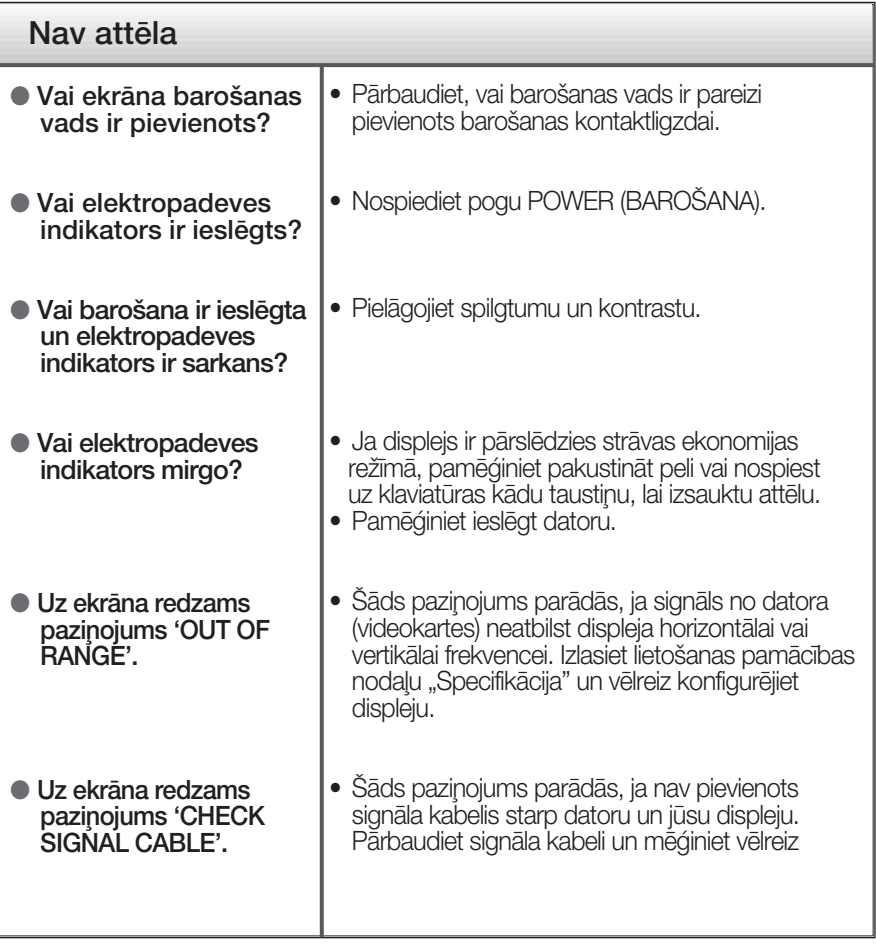

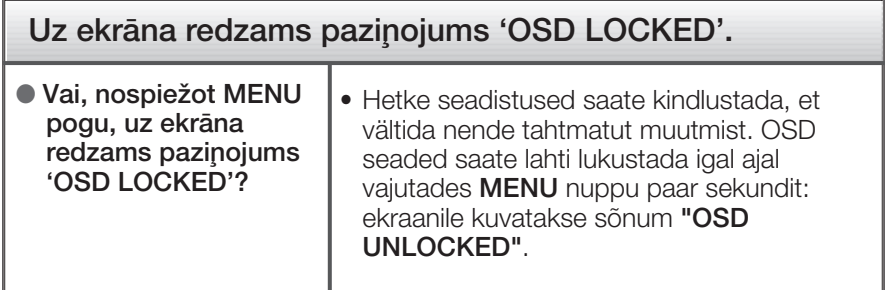

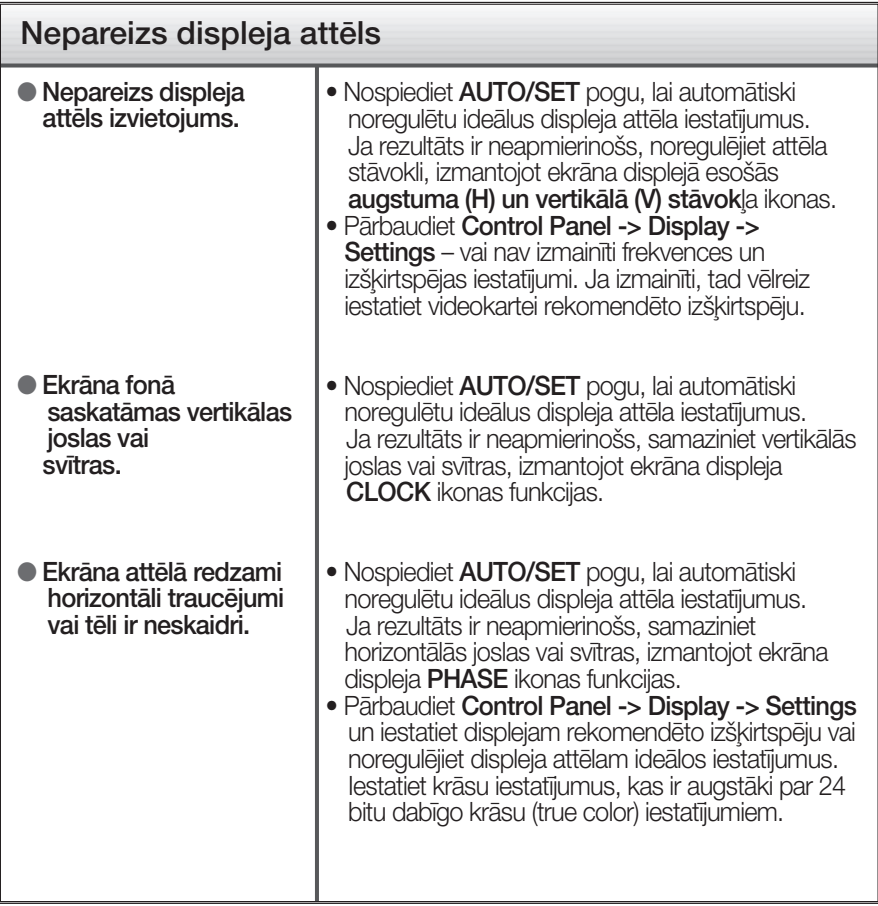

#### **SVARIGI**

- Pārbaudiet Control Panel -> Display -> Settings vai nav izmainīti frekvences un izškirtspējas iestatījumi. Ja izmainīti, tad vēlreiz iestatiet videokartei rekomendēto izšķirtspēju.
- Ja ieteicamā izšķirtspēja (optimālā izšķirtspēja) nav izvēlēta, burti, iespējams, būs izplūduši un ekrāns neskaidrs, noškelts vai slīps. Pārliecinieties, ka izvēlaties ieteicamo izšķirtspēju.

**23**

■ lestatīšanas metode dažādos datoros un operētājsistēmās var atšķirties, kā arī iepriekš minēto izšķirtspēju var nenodrošināt videokartes iespējas. Šādā gadījumā vērsieties pie datora vai videokartes ražotāja.

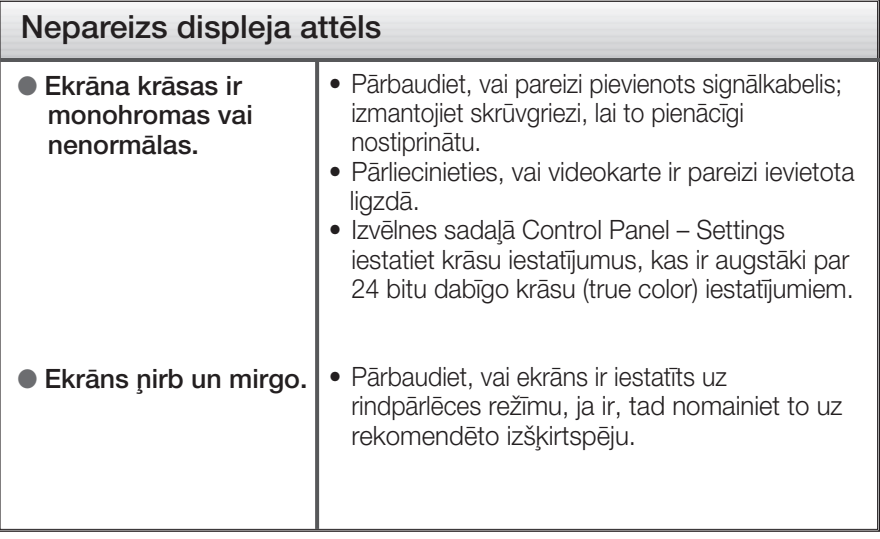

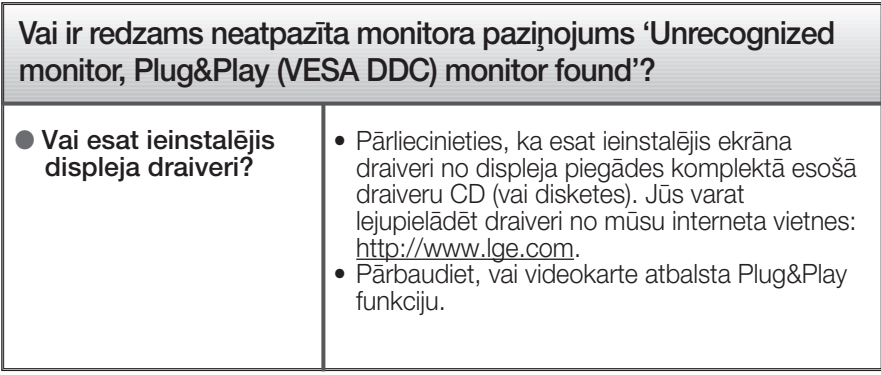

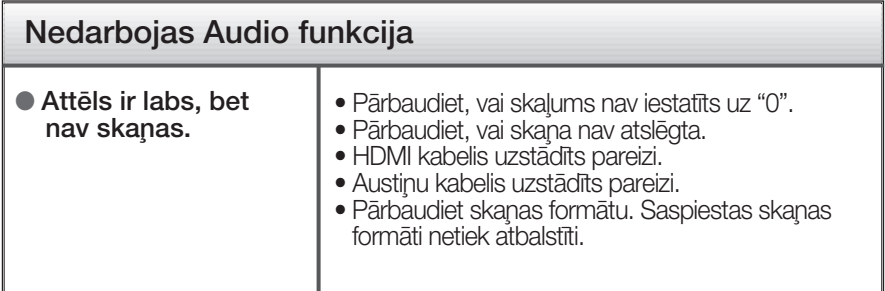

## Specifikācija

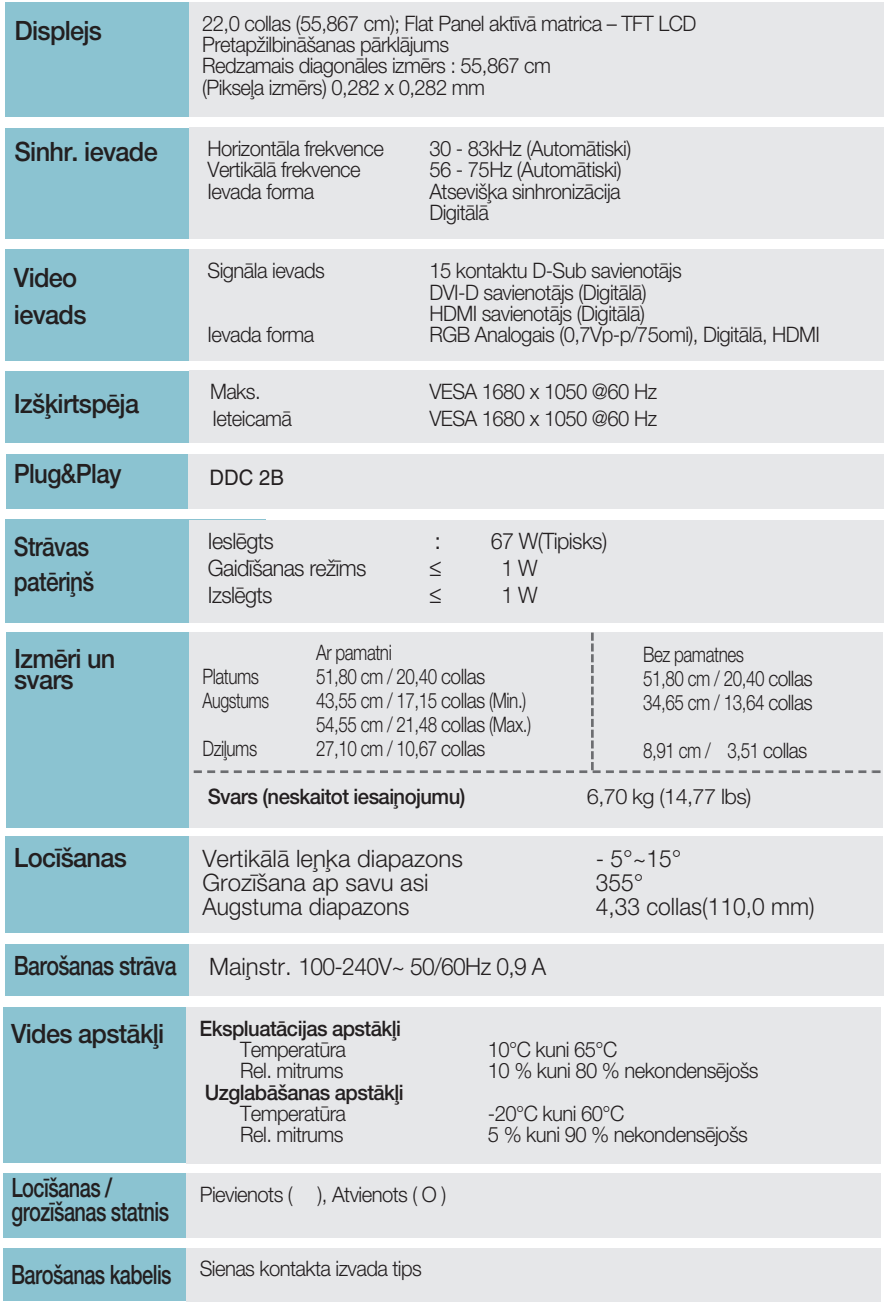

#### **PIEZĪME**

· Šajā dokumentā ietvertā informācija var būt izmainīta bez brīdinājuma.

 $\boxed{25}$ 

# Sākotnējo iestatījumu režīmi (Izšķirtspēja)<br>- D-sub (Analogi) / DVI-D (Digitāli) IEEJA

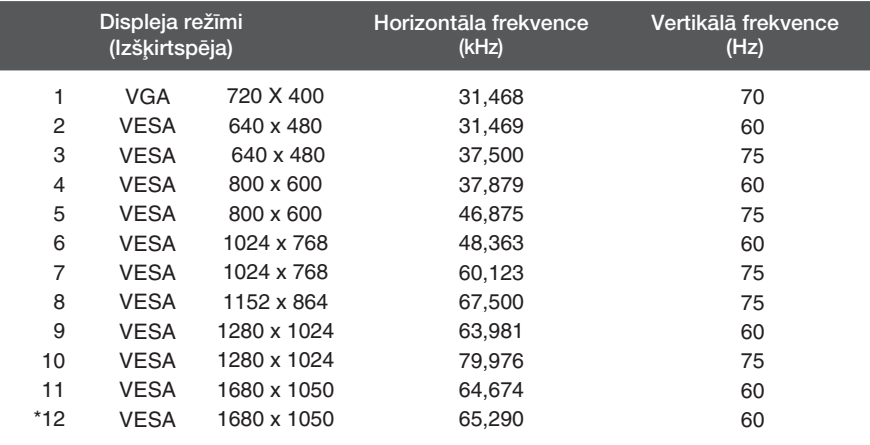

\* leteicamais režīms

### **HDMI Video IEEJA**

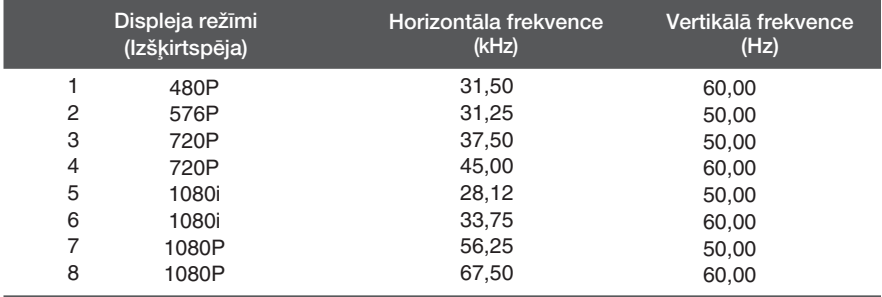

### **Indikators**

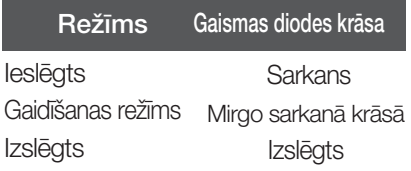

Šī produkts atbilst tehniskie parametri sienas stiprinājuma plātnes vai mainas ierīces tehniskajiem parametriem.

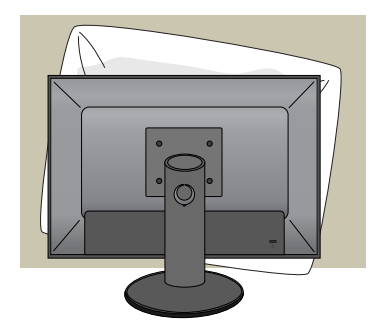

1. Kad novietojat izstrādājumu ar priekšpusi uz leju, zem tā noteikti palieciet mīkstu drāniņu vai spilvenu, lai nesabojātu virsmu.

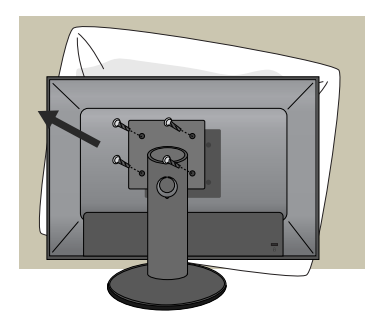

- 2. Atvienojiet galviņu un statīvu, izmantojot skrūvgriezi.
- **3.** Sienas stiprinājuma plātnes uzstādīšana.

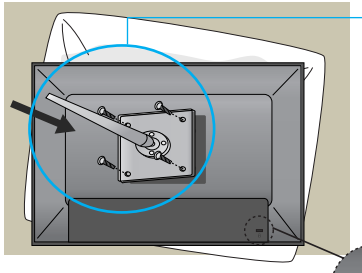

Sienas piestiprināšanas plāksne (jāiegādājas atsevišķi) -Lieto tikai skrūves un sienas stiprinājumu, kas atbilst VESA standartiem.

-Ar pārāk garām skrūvēm var sabojāt izstrādājumu. -Skrūves, kas neatbilst VESA standartiem, var vai nu sabojāt izstrādājumu, vai arī izraisīt stiprinājuma atdalīšanos no sienas. Mēs neuzņemamies atbildību par visiem bojājumiem, kas rodas šo norādījumu neizpildes gadījumā.

< Skrūvju stiprinājuma izmēri > Atstarpes starp caurumiem: 100 mm x 100 mm

Kensington drošības ligzda Pievieno noslēdzošajam kabelim, ko var iegādāties atseviški datoru veikalos.

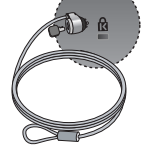

# **Digitally yours FRISH**

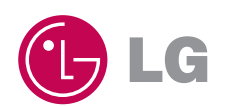